# Getting the Most out of Carrigan By Steve Zalewski

In 1905, The History and Antiquities of the Diocese of Ossory, by Rev. William Carrigan, C.C. was published in four volumes. Since that time, it remains one of the most authoritative books of Irish history for the region. For the researcher, it contains a wide variety of historical perspectives including lands settled by specific families, family histories, clerical successions, physical descriptions of castles both extant and claimed by time, as well as the relationships among the Mac Gillapatricks and the Norman families of Butlers, Shortalls, Purcells, among others.

Frequently, researchers using this resource consult its pages for specific names, venues, titles, townlands, or any other information that may be contained within its covers. Those that have read all four volumes and have the ability to recall that content after several years are indeed fortunate. However, the process of extracting specific content from these four volumes may often be laborious and time consuming. This document will describe a method that will significantly reduce the time and effort to find Carrigan's comments regarding any subject contained in these 4 volumes.

# The Method

This method uses a computer and a program to search for specific text in all four volumes in a single pass. For example, if one is interested in the occurrence of the text "Coolcashin" in any volume of Carrigan's work, one merely opens the file containing the four volumes with the program and enters the text "Coolcashin" into the appropriate search field. The program will return every occurrence of "Coolcashin" in any of the 4 volumes and show a shortened form of the sentence containing the text "Coolcashin" at the right of the screen. One may then select any of the shortened text to display the page containing the full content at the left of the screen.

While there are many options that may be used for this process, I will describe only one and leave it to the reader to explore the other options and parameters if desired.

## The File

Each of Carrigan's four volumes has been downloaded in a PDF format from https://books.google.com. The four volumes have then been merged into a single PDF file for searching. The merged file may be downloaded from Box using the following link: hƩps://app.box.com/s/ld17oyxj1az6rb5cdl351agdaymir94t

The file size is 136MB so it may take a long time to download on a slow connection, but it only needs to be downloaded once.

## The Program

The program used to search the merged file is Foxit PDF-Reader which is a program made available for personal use for no charge. Foxit PDF-Reader may be downloaded from https://www.foxit.com/pdf-reader/. Once downloaded, the file should be installed using the default parameters.

#### The Process

Once the Foxit PDF-Reader is installed, navigate to the file downloaded file from Box as described above and open the file. You should see the following:

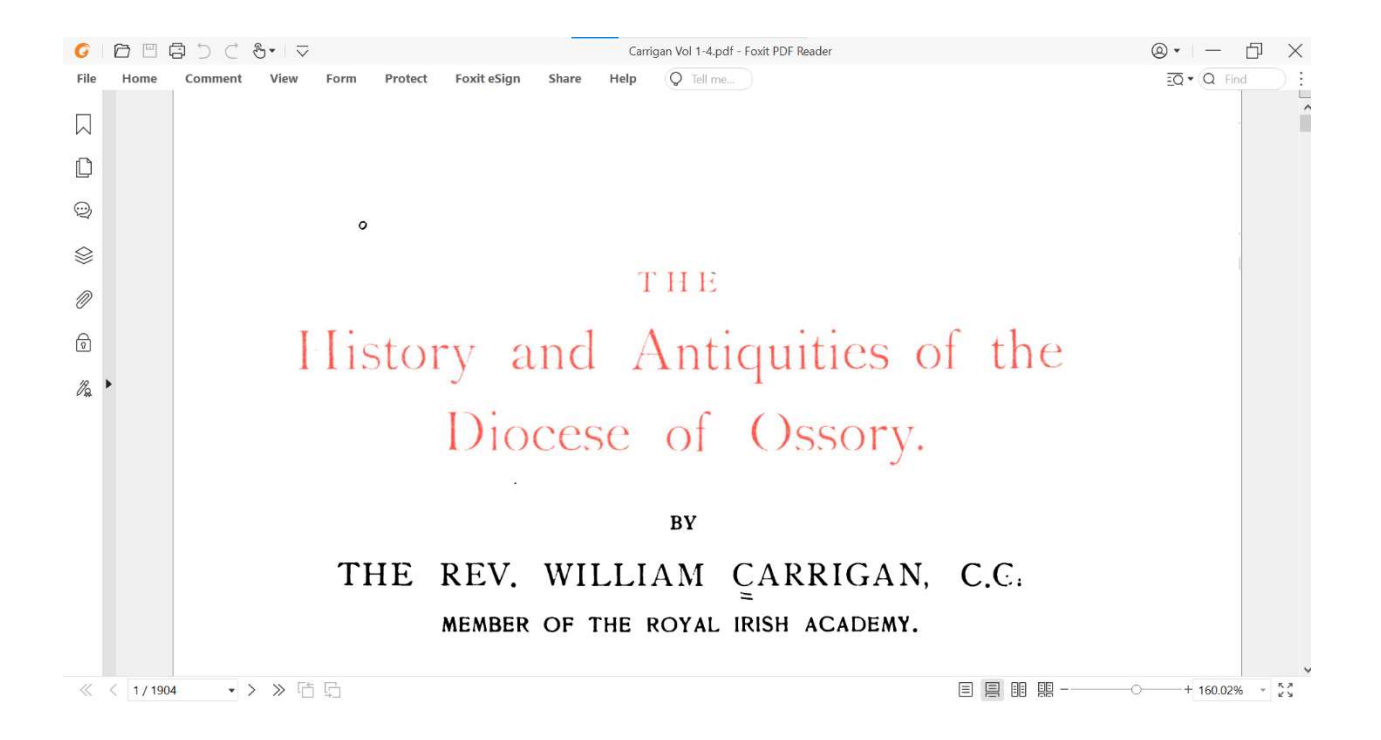

At the top-right of the screen, select the down arrow at the top right of the window and choose "Advanced Search".

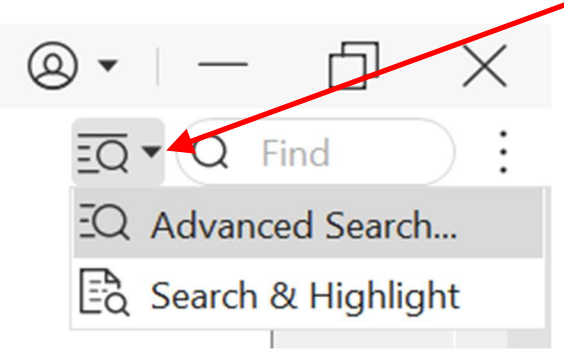

If your Foxit version does not show the above graphic, press Ctrl-Shift-F to see the screen below.

Enter "Coolcashin" or any other text to find in the "Searching" field at right.

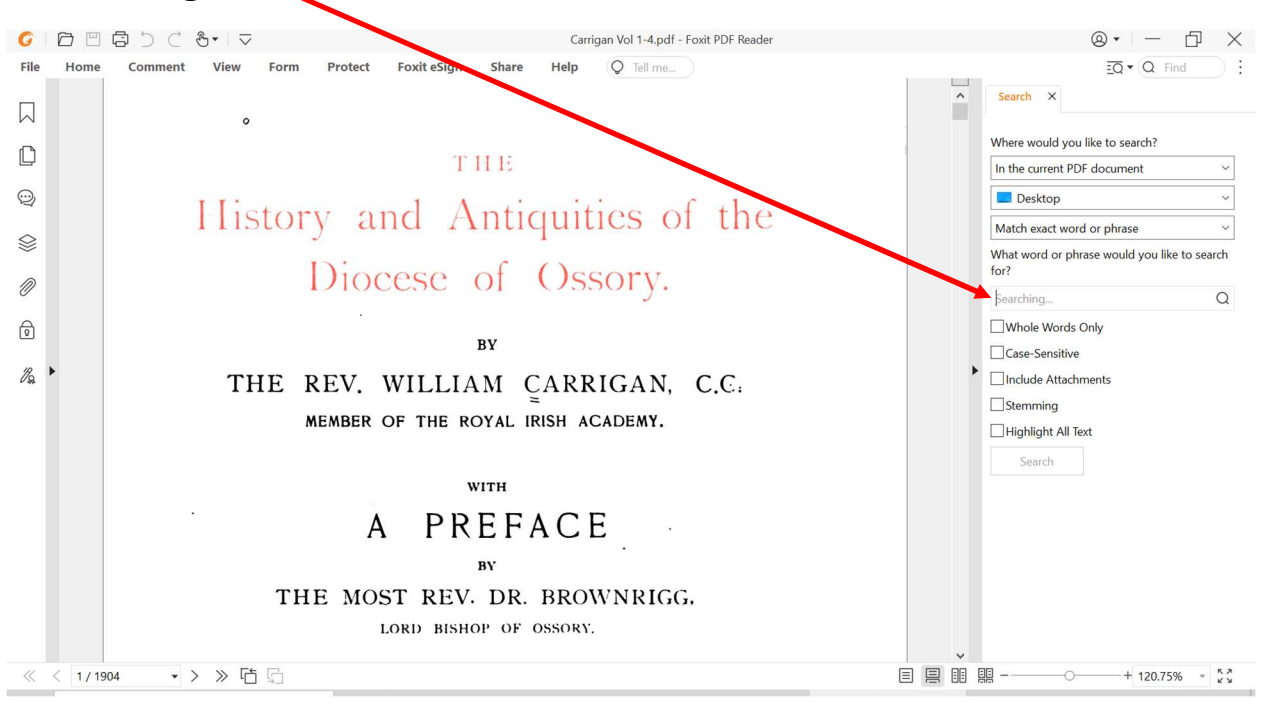

After entering the search text, select the "Search" button. The screen at right will show the results of the search including the number of occurrences of the search. Selecting each of the

"hits" will display the page that contains the search text at left and the search text will be highlighted. In this example, the text "Coolcashin" was found 17 Ɵmes among nearly 2000 pages of text in about 2 seconds.

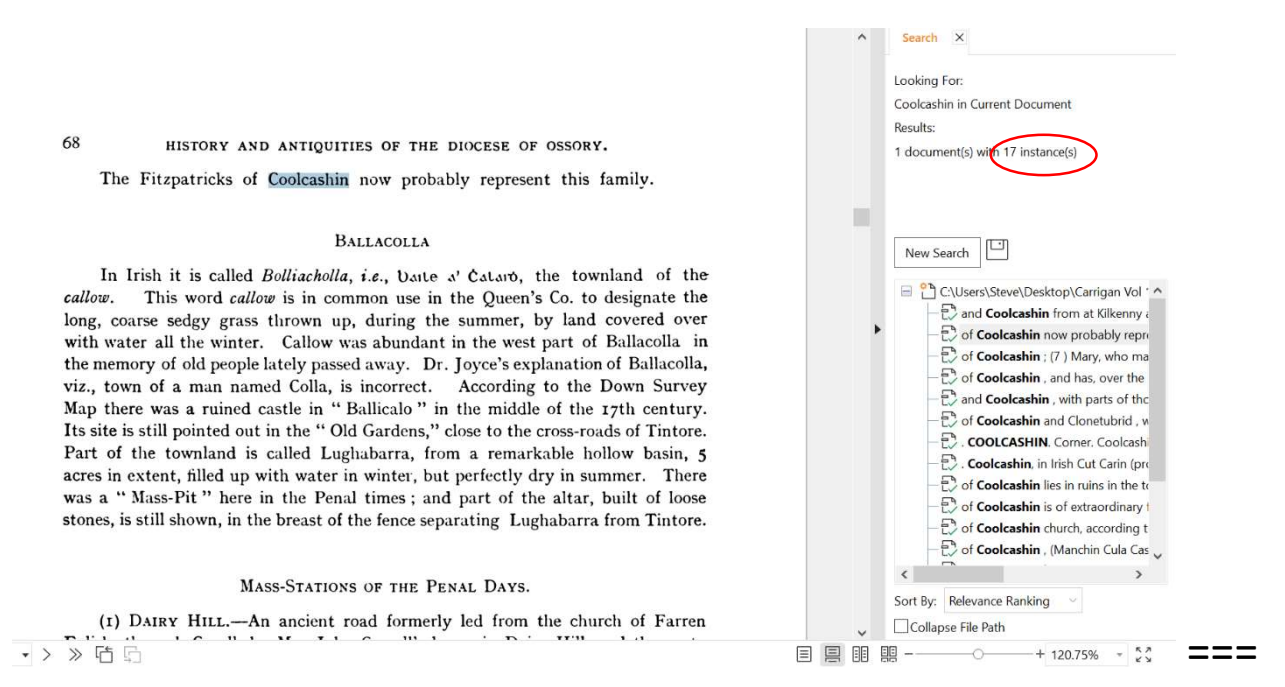

#### **Suggestions**

Some spelling in these volumes may differ from common versions so try slightly different spellings in the search text if required. If searching for "exact word or phrase", remember that "Rev." is different than "Rev". This method works for many other PDF files. However, PDF files created from graphics files like JPG, TIFF, BMP among others, will not be searchable using this method.